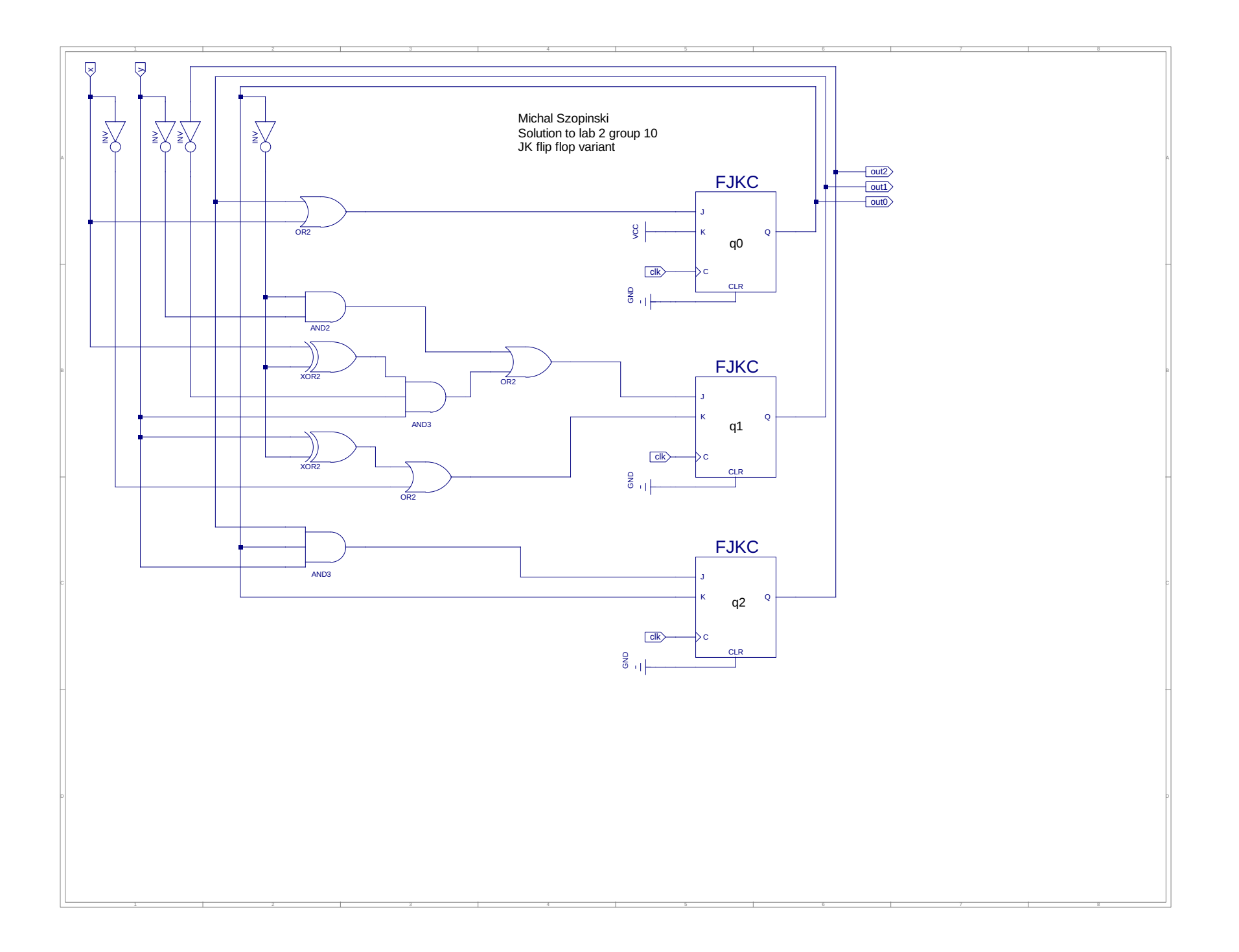

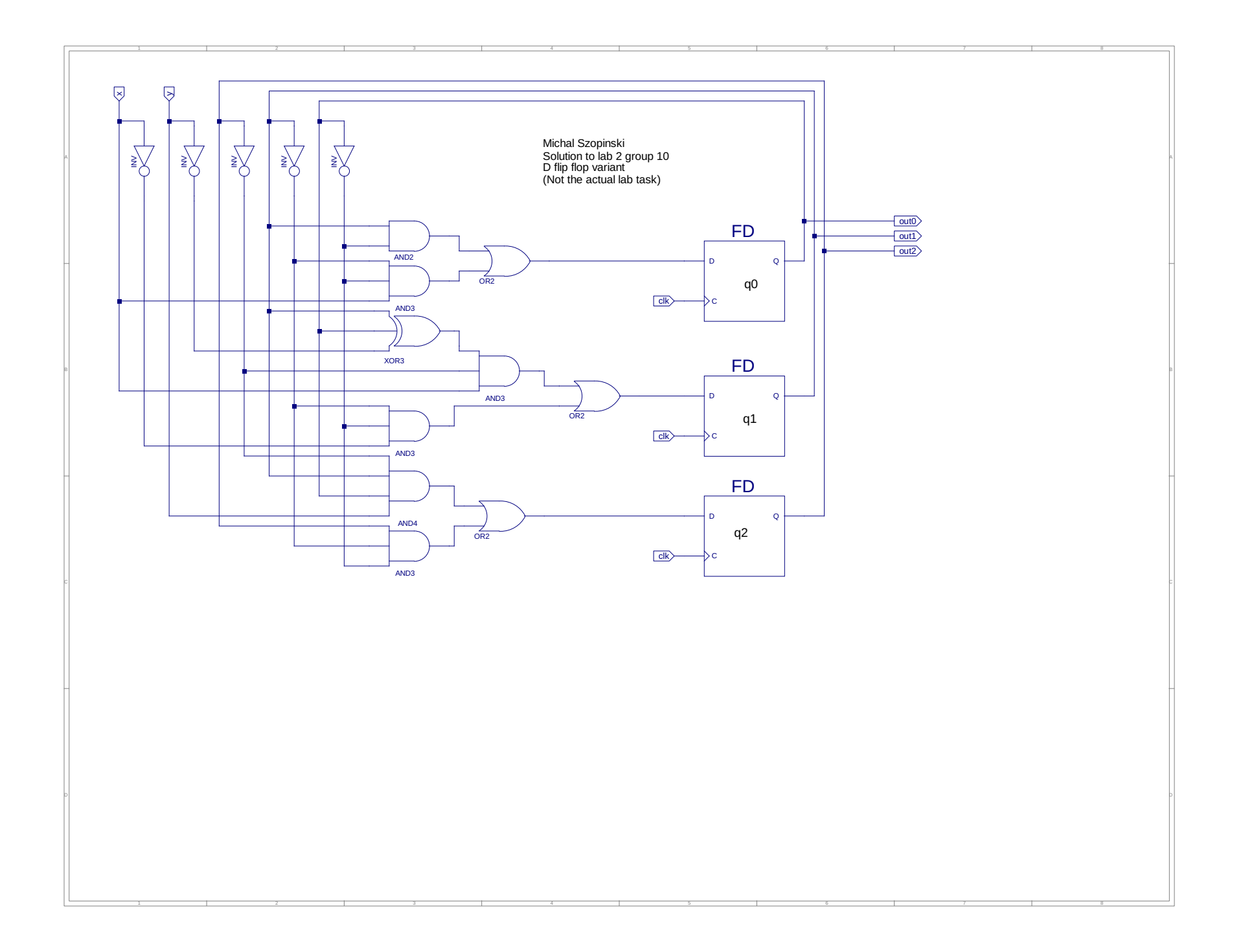

```
1 -- Vhdl test bench created from schematic /home/mszopinski/Desktop/labko2d/schem.sch - Sat Nov 30 18:43:44 2019<br>2 --
 \frac{2}{3} --
       -- Notes:
 4 -- 1) This testbench template has been automatically generated using types
       -- std logic and std logic vector for the ports of the unit under test.
       -- Xilinx recommends that these types always be used for the top-level
 7 -- I/O of a design in order to guarantee that the testbench will bind<br>8 -- correctly to the timing (post-route) simulation model.
 8 -- correctly to the timing (post-route) simulation model.<br>9 -- 2) To use this template as your testbench, change the
9 -- 2) To use this template as your testbench, change the filename to any 10 -- name of your choice with the extension .vhd, and use the "Source->Add
10 -- name of your choice with the extension .vhd, and use the "Source->Add"<br>11 -- menu in Project Navigator to import the testbench. Then
       -- menu in Project Navigator to import the testbench. Then
12 -- edit the user defined section below, adding code to generate the 13 -- stimulus for your design.
       -- stimulus for your design.
14<br>1515 LIBRARY ieee;<br>16 USE ieee.std_
16 USE ieee.std_logic_1164.ALL;<br>17 USE ieee.numeric std.ALL;
17 USE ieee.numeric_std.ALL;<br>18 LIBRARY UNISIM;
18 LIBRARY UNISIM;<br>19 USE UNISIM.Vcomp
19 USE UNISIM.Vcomponents.ALL;<br>20 ENTITY schem schem sch tb I
20 ENTITY schem_schem_sch_tb IS<br>21 END schem_schem_sch_tb;
21 END schem_schem_sch_tb;<br>22 ARCHITECTURE behavioral
       ARCHITECTURE behavioral OF schem schem sch tb IS
23 
24 COMPONENT schem<br>25 PORT(x : IN
25 PORT(x : IN STD_LOGIC;<br>26 y : IN STD_LOGIC;
27 out2 : OUT STD_BOGIC;<br>28 out1 : OUT STD_LOGIC;
28 out1 : OUT STD_LOGIC;<br>29 out0 : OUT STD_LOGIC;
29 out0 : OUT STD_LOGIC;<br>30 clk : IN STD_LOGIC);
\begin{array}{lll} 30 & & \mathrm{clk} & \text{:} \\ 31 & & \textbf{END} & \textbf{COMPORT}\text{;} \end{array}31<br>32<br>33<br>34<br>35<br>36
            SIGNAL x : STD_LOGIC;<br>SIGNAL y : STD_LOGIC;
            SIGNAL y :
            SIGNAL out2 : STD_LOGIC;
36 SIGNAL out1 : STD_LOGIC;<br>37 SIGNAL out0 : STD_LOGIC;<br>38 SIGNAL clk : STD_LOGIC;
39 
       BEGIN
41 
42 UUT: schem PORT MAP(<br>43 x \Rightarrow x,
43 x \Rightarrow x,<br>44 y \Rightarrow y,44 y \Rightarrow y,<br>45 out2 =>
45 \text{out2} \implies \text{out2,}<br>46 \text{out1} \implies \text{out1,}<br>47 \text{out0} \implies \text{out0,}out1 \Rightarrow out1,
47 out0 \Rightarrow out0,<br>48 clk \Rightarrow clk
48 clk \Rightarrow clk<br>49 );
          \rightarrow ;
50 
51 -- *** Test Bench - User Defined Section ***<br>52 b: PROCESS
          tb : PROCESS
53 
54 procedure flashClock is<br>55 begin for i in 1 to 30 lo<br>57 clk <= not clk;
             begin
                   for i in 1 to 30 loop
57 clk \leq not clk;<br>58 wait for 1 ns;
58 wait for 1 ns;<br>59 end loop;
                   end loop;
60 
61 wait for 10 ns;<br>62 end procedure;
            end procedure;
63 
64 BEGIN
                   -- set initial input
66 clk <= '1';<br>
67 x <= '0';<br>
68 y <= '0';
69 
                   -- mod 3 down
                   x \le 0;
                   y \leq 1';
                   flashClock;
74 
                   -- mod 4 down
                   x \leq -1';
                   y \leftarrow 0;
                   flashClock;
79 
80 -- mod 6 up<br>81 x <= '1';
81 x \le -11;<br>82 y \le -11;
82 \quad y \leq 1';<br>83 flashCloc
                   flashClock;
84 
85 WAIT; -- will wait forever<br>86 END PROCESS:
86 END PROCESS;<br>87 -- *** End Test
       -- *** End Test Bench - User Defined Section ***
88<br>89
       END;
90
```